## **Terminal Service Plus Installation**

Run Terminal Service Plus Setup program and then follow the installation steps.

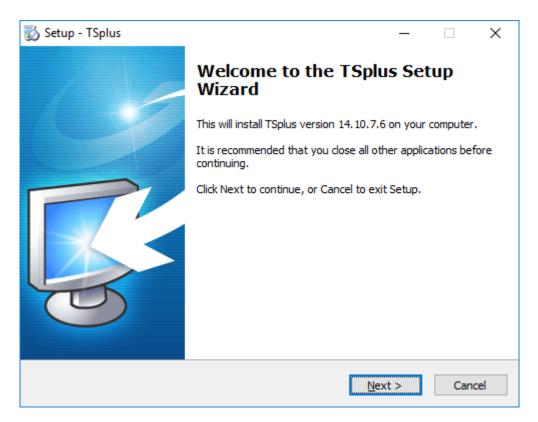

You can then select two custom options by ticking the corresponding boxes :

- Use custom proxy settings.
- Only download setup, which does not install TSplus.

Click on next.

| 👸 Setup - TSplus                                   | _              | □ ×    |
|----------------------------------------------------|----------------|--------|
| Advanced Setup Options                             |                | $\neg$ |
| Specify advanced setup options below.              |                | Re-    |
| If any doubt, simply click Next to continue setup. |                |        |
| Use custom proxy settings                          |                |        |
| Only download setup (do not install)               |                |        |
|                                                    |                |        |
|                                                    |                |        |
|                                                    |                |        |
|                                                    |                |        |
|                                                    |                |        |
|                                                    |                |        |
|                                                    |                |        |
|                                                    |                |        |
| < <u>B</u> ack                                     | <u>N</u> ext > | Cancel |

Click on "I accept the agreement".

| 🐻 Setup - TSplus                                                                                                    | _                                                    |                                        | ×   |
|----------------------------------------------------------------------------------------------------|------------------------------------------------------|----------------------------------------|-----|
| License Agreement<br>Please read the following important information before continuing.                                                                                                    |                                                      | Q                                      | 3   |
| Please read the following License Agreement. You must accept the te<br>agreement before continuing with the installation.                                                                                                    | rms of t                                             | this                                   |     |
| FSplus's license agreement<br>Software<br>You should carefully read the following terms and conditions before of<br>software package, or if downloaded, before using such downloaded of<br>Opening the package or using the software, if downloaded, means y<br>these terms and conditions and understand that they will be legally b<br>and TSplus. If you do not agree with these terms and conditions, or of<br>them to be binding on you, you should promptly return the package of<br>a full refund or delete the downloaded software from any storage me<br>is stored on. | softwar<br>ou acce<br>inding c<br>do not v<br>unopen | re.<br>ept<br>on you<br>want<br>ed for |     |
| <ul> <li>I accept the agreement</li> <li>○ I do not accept the agreement</li> </ul>                                                                                                    |                                                      |                                        |     |
| Next                                                                                                    | >                                                    | Can                                    | cel |

Web servers are listening on ports 80 and 443 by default. We recommend you to accept our TSplus default installation settings. According to our experience, most of the production issues are due to Windows security features.

You can still modify these ports if you wish during installation or at any time on the Built-in Web Server Management of

the AdminTool. Just make sure that the defined ports are available and that Java is installed on the server.

| 🐻 Setup - TSplus                                                                                                    |                                              | _   |     | ×   |
|----------------------------------------------------------------------------------------------------|----------------------------------------------|-----|-----|-----|
| TSplus WEB options                                                                                                    |                                              |     | Ę   |     |
| -> HTTP web server and Universal Pri<br>-> HTTPS web server with Tunneling.<br>-> Highly secured SSH communication<br>-> RemoteAPP client to start Virtual A<br>-> Gateway and Web Portal.<br>-> HTML5 client access from iPhone/IF | with Tunneling.<br>oplication over Internet. |     |     |     |
| Change port numbers Disable                                                                                                    | HTTP built-in web server                     |     |     |     |
| HTTP: 🔟 🔍 U                                                                                                    | se the built-in HTTP web serv                | /er |     |     |
| HTTPS: 443                                                                                                    | isable the HTTP web server                   |     |     |     |
|                                                                                                    |                                              |     |     |     |
|                                                                                                    | < <u>B</u> ack <u>N</u> ext                  | t > | Can | cel |

The progress bar appears and allows you to follow the progress of the process:

| 🐻 Setup - TSplus                                                                    | _     |     | ×   |
|-------------------------------------------------------------------------------------|-------|-----|-----|
| Ready to Install<br>Setup is now ready to begin installing TSplus on your computer. |       | Q   | 3   |
| Click Install to continue with the installation.                                    |       |     |     |
|                                                                                     |       |     |     |
|                                                                                     |       |     |     |
|                                                                                     |       |     |     |
|                                                                                     |       |     |     |
|                                                                                     |       |     |     |
|                                                                                     |       |     |     |
| < <u>B</u> ack <u>I</u> n                                                           | stall | Can | cel |

## 

• Since TSplus 11.40 version, you will have the choice to install <u>TSplus Advanced Security</u>, our powerful Security Add-On, in its Ultimate trial version (All Security features free to use for 2 weeks) to your TSplus system:

| 🐻 Setup - TSplus                                                        | — |          |
|-------------------------------------------------------------------------|---|----------|
| Installing<br>Please wait while Setup installs TSplus on your computer. |   | <b>R</b> |
| Finishing installation                                                  |   |          |
|                                                                         |   |          |
|                                                                         |   |          |
|                                                                         |   |          |
|                                                                         |   |          |
|                                                                         |   |          |
|                                                                         |   | Cancel   |

For more information about this product, see pages about TSplus Advanced Security documentation.

Then the TSplus logo appears and a window informs you about the completion of the installation.

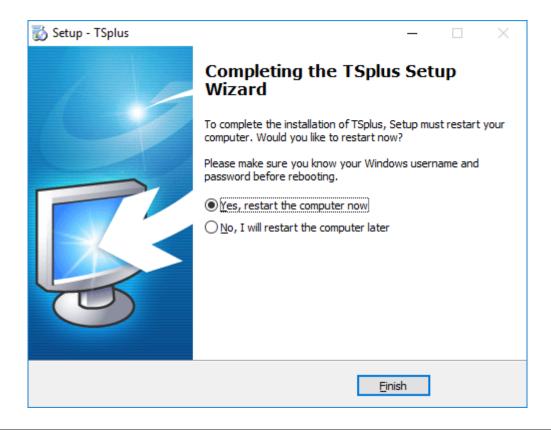

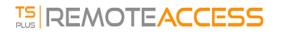

To use TSplus, you must reboot your system. The trial period delivers a full product for 15 days and 5 concurrent users.